## **Recuperando o GRUB:**

1) Vamos utilizar um cd de Linux que possa iniciar o sistema sem que seja necessária a instalçaõ. Exemplo: Mint Debian,Ubuntu,etc.

2) Já tendo iniciado o linux, vamos fazer os seguintes passos:

**Obs:** Caso não tenha certeza de qual partição está o sistema use:

fdisk -l

(Ele listará todas as partições do sistema com algumas informações como tamanho, formato e etc).

Suponhamos para esse emxplo que é o sda4.

a) Precisaremos de um diretório para montar a partição, use um qualquer. Nesse caso criaremos um generico:

mkdir /mnt/recuperando

b) Já tendo então o diretório onde a partição será montada e sabendo de qual partição estamos falado, façamos:

 mount /dev/sda5 /mnt/recuperando mount -o bind /dev /mnt/recuperando/dev mount -o bind /sys /mnt/recuperando/sys mount -t proc /proc /mnt/recuperando/proc

c) Agora que já temos tudo preparado, vamos recuperar o GRUB perdido:

 chroot /mnt/recuperando update-grub

E então ele atualizará o GRUB para aquela partição em específico. Caso tenha mais partições com outros sistemas faça:

grub-install /dev/sda

(Note que não numeramos o sda dessa vez, o que quer dizer que não estamos falando de uma partição, e sim do disco todo) .

Pronto! Agora é só rebootar e usar seu(s) sistema(s) novamente!

From: <https://wiki.ime.usp.br/>- **Wiki da Rede IME**

Permanent link: **[https://wiki.ime.usp.br/tutoriais:como\\_recuperar\\_o\\_grub?rev=1552655032](https://wiki.ime.usp.br/tutoriais:como_recuperar_o_grub?rev=1552655032)**

Last update: **2019-03-15 10:03**

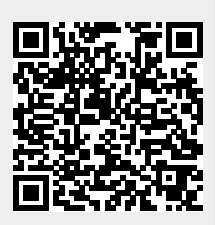